**学認を経由したアクセス方法 (認証連携)**

「阪南 UNIPA」→「図書館」→「学認データベース(学外のみ)」からアクセスも可能

## **researchmap (**研究者対象**)**

① 図書館 HP「データベース検索」>「人物情報」ページなどから、researchmap の画面を開く

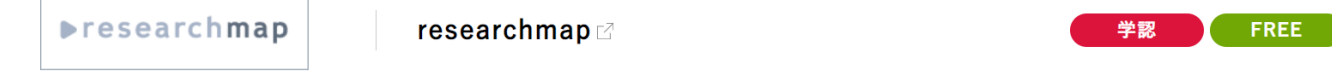

研究者が業績を管理・発信できるようにすることを目的とした、データベース型研究者総覧です。日本の研究者、研究機関、研究課題、研究 資源を検索できます。

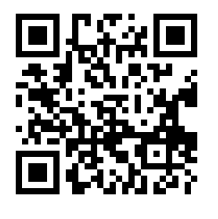

researchmap はフリーアクセスですが、researchmap の登録アカウントをお持 ちの研究者は、学認を経由して阪南 ID でログインできるようになります。 初回アクセス時のみ、阪南 ID と researchmap の ID との関連づけが必要です。

<https://researchmap.jp/>

② 画面右上の三本線「≡」から「ログイン」をクリック

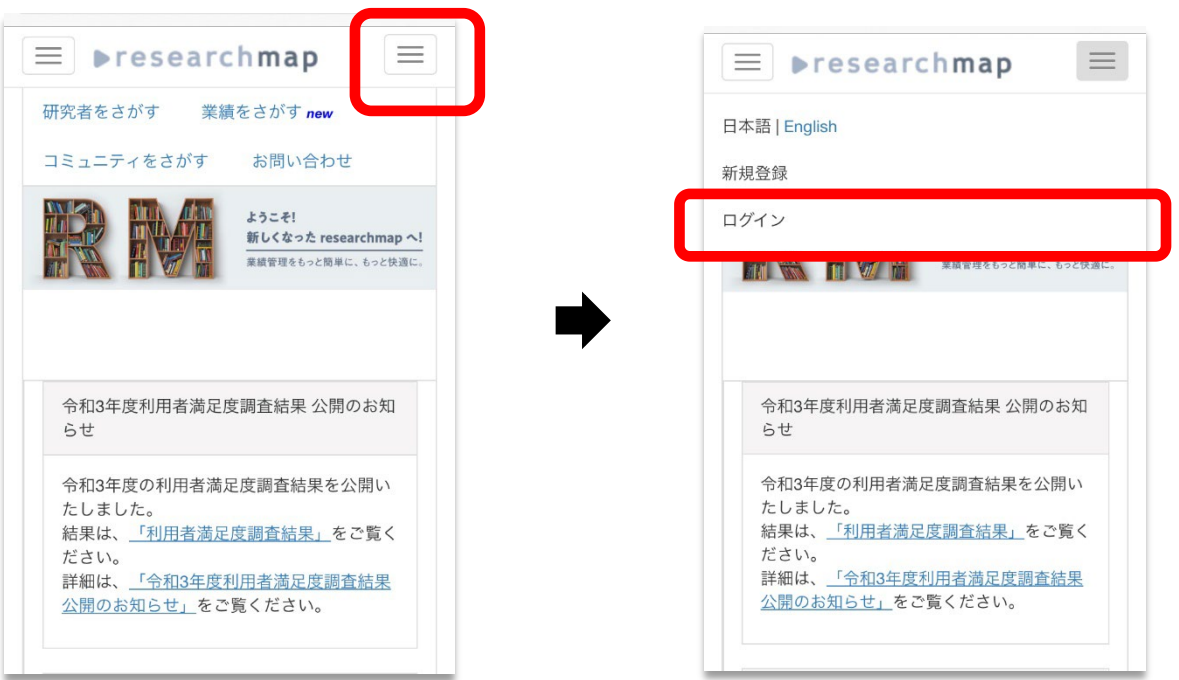

「他の機関の Idp による Shibboleth ログイン」をクリック

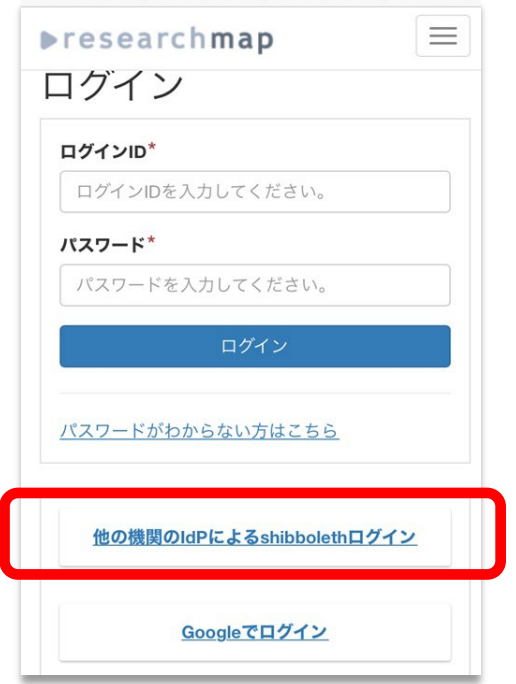

所属機関で「阪南大学」を選択/入力して「選択」ボタンをクリック

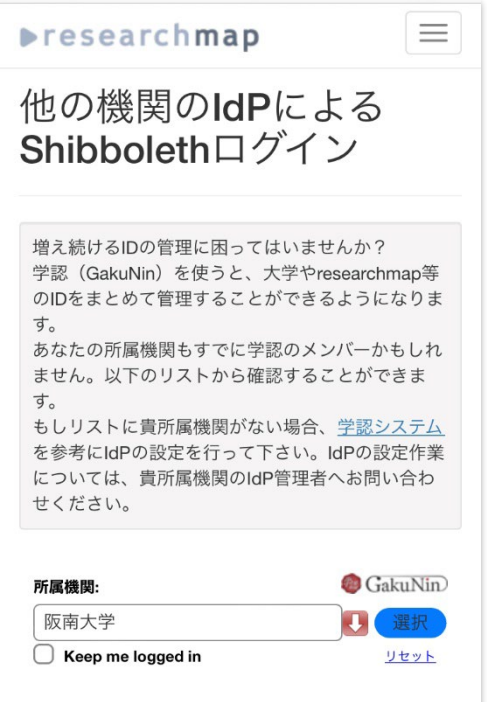

## ⑤ researchmap の ID・パスワードを入力して「ログイン」ボタンをクリック

(初回アクセス時のみ)

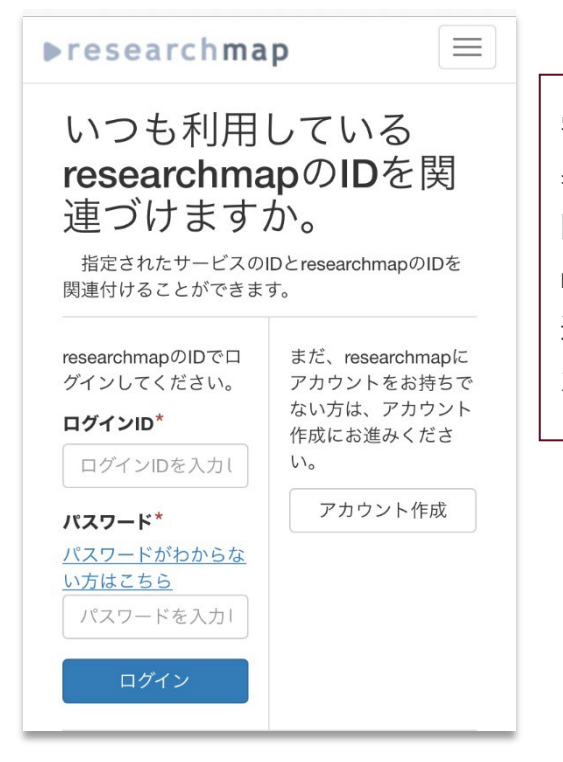

学認と reserchmap [の登録アカウントを連携させるために、初回のみ](https://researchmap.jp/) 表示される画面です。こちらの画面にて、reserchmap にログインする 際の ID・パスワードを入力し、 「ログイン」ボタンをクリックして reserchmap へログインができれば、学認経由での reserchmap との 連携が完了します。次回からは、reserchmap の ID・パスワードの入 力は必要ありません。

★ 利用後は、画面右上の三本線「≡」から「ログアウト」をクリックして画面を閉じてください。